# STUDENT FAQ

## ADVISORS

Who is my current Advisor?

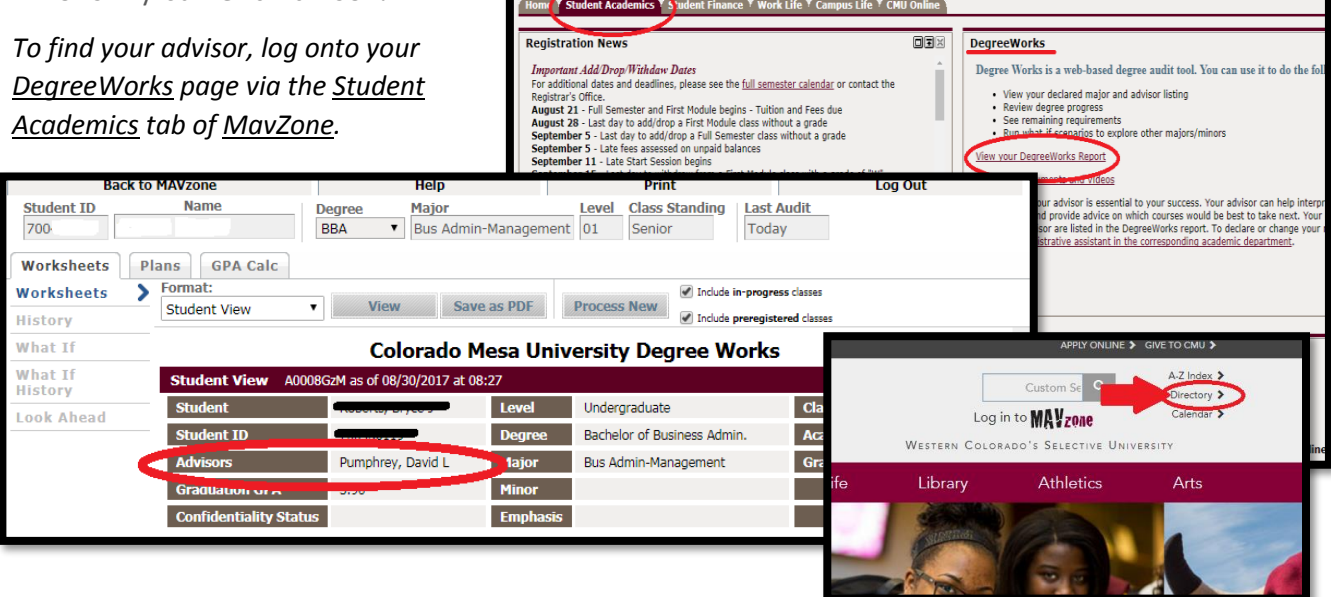

#### *Your advisor's name will be on the left hand side of the*

*DegreeWorks home page. To contact your advisor, you can email them via your CMU email.*

#### How do I change advisors?

*To change your advisor, email Annie Shoberg a[t ashoberg@coloradomesa.edu](mailto:ashoberg@coloradomesa.edu) with your full name, 700 number, and the name of your new advisor. Alternatively, you may also visit Annie Shoberg in her office in Dominguez Hall 301J to change your advisor in person.* 

## MAJORS

How can I declare a major or minor?

*To declare your concentration, you must have sophomore status (30 credit hours or above) and a 2.5 GPA.*

*The most efficient way to declare a major or minor is to email Annie Shoberg, [ashoberg@coloradomesa.edu,](file:///C:/Users/anhickman/Downloads/ashoberg@coloradomesa.edu) from your MAV email account. Make sure to include your full name, 700 number, and desired major or minor. If you are a dual or triple major, discuss the proposed changes with your advisor.*

*Alternatively, you can declare your major by filling out a Declare Concentration Application. The application can be found in Dominguez Hall, Suite 301 and should be returned to Annie Shoberg in 301J.* 

## CLASSES

What classes will be offered next semester?

*If registration for the next semester is coming up, students can search courses via the Look up Classes link on the Student Academics tab o[f MavZone.](https://cas.coloradomesa.edu/mavzone)*

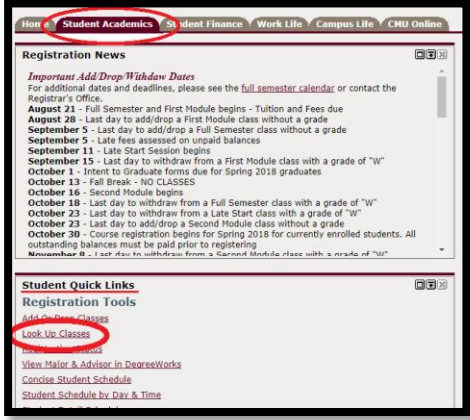

Why can't I register for a class?

*1. You might have a hold on your account.* 

*Log onto your [MavZone](https://cas.coloradomesa.edu/mavzone) to find out what the hold is via the View Holds link on the left hand side of the Student Academics tab.* 

*To resolve a hold, please call or email the department listed on the hold, or speak to your advisor.* 

*You can also view holds by logging onto your CMU mobile app from your smart phone.* 

*2. You may not be of the correct class standing or may not have taken a prerequisite class needed to take the course you are trying to add.* 

*Speak to your advisor or the professor teaching the course to discuss the requirements.*

*3. The class may be closed or full.* 

*Talk to your advisor and the professor teaching the class to see if you can either receive an override to join the class or find another section of the class. To discover additional sections, click the Look up Courses link in your MavZone Student Academics tab.*

What classes do I need to graduate?

*Under the Student Academics tab, view your DegreeWorks report. Within this report, classes that you are required to take to fulfill your degree requirements will appear with a red, green, or blue checkbox to the left of them. An empty red check box indicates that you still need to take that course, while a blue box with a tilde means that you are currently enrolled in that class, and a green box with a checkmark appears when you have completed that course.* 

*To view a program sheet for any degree, go to Colorado Mesa University's home page and under the [Academics](http://www.coloradomesa.edu/) tab, the first option i[s Programs of Study.](http://www.coloradomesa.edu/academics/1718-program-sheets.html) Th[e Programs of Study](http://www.coloradomesa.edu/academics/1718-program-sheets.html) link will direct you to the most current catalog year of degree program sheets. These sheets will have the full class requirements for any given degree, as well as a suggested semesterby-semester layout.* 

*Make sure to select your correct program year, which is generally the year that you began taking classes at CMU. If you began in 2015, this means you need a 2015 program sheet for your degree. At the top of the program listings, there is Previ[ous Year's Program Requirements](http://www.coloradomesa.edu/academic-program-sheets/index.html), and that is where to search for your correct academic year program sheet.* 

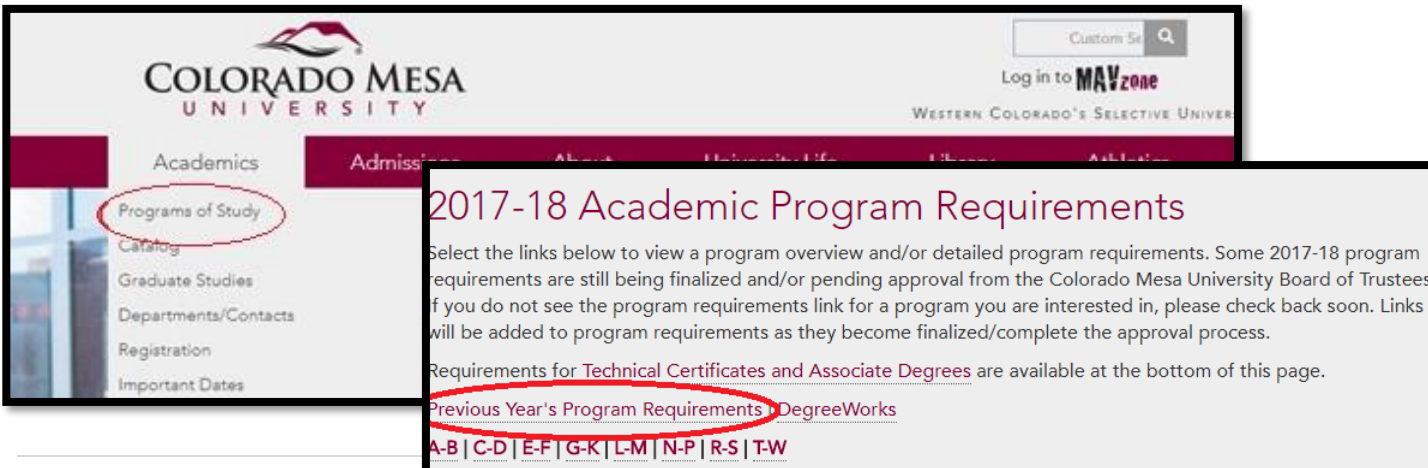

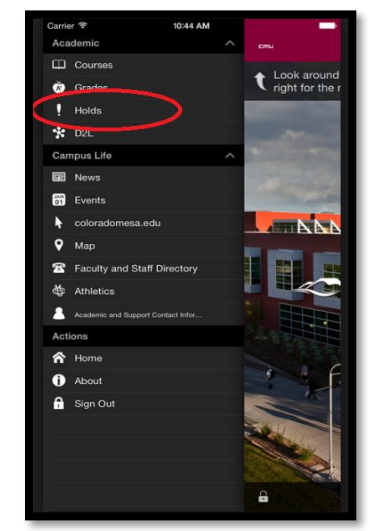

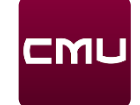